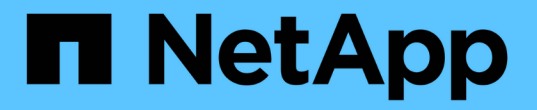

## 使用儲存節點的每節點公用程式 Element Software

NetApp January 15, 2024

This PDF was generated from https://docs.netapp.com/zh-tw/element-software-123/storage/task\_per\_node\_access\_settings.html on January 15, 2024. Always check docs.netapp.com for the latest.

# 目錄

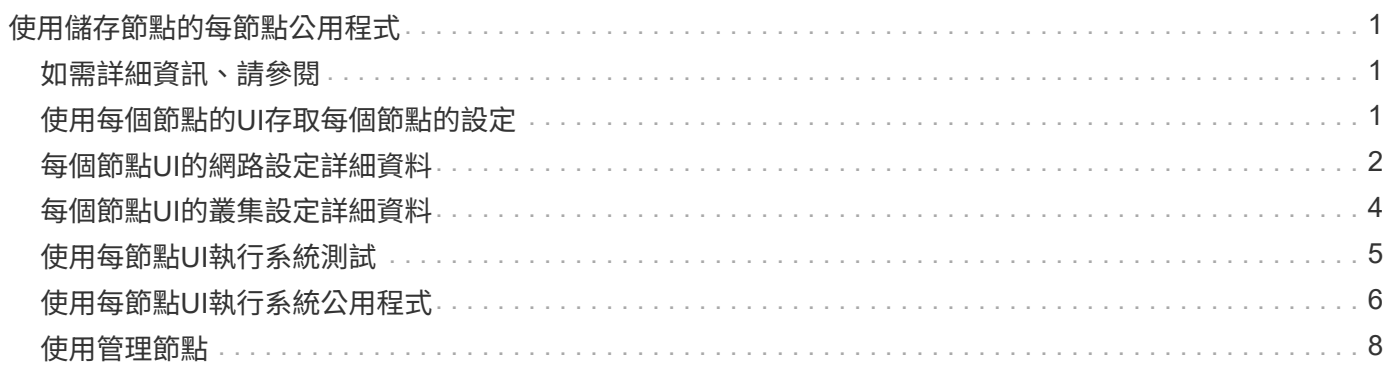

# <span id="page-2-0"></span>使用儲存節點的每節點公用程式

如果使用者介面中的標準監控工具NetApp Element 無法提供足夠的疑難排解資訊、您可以 使用每個節點的公用程式來疑難排解網路問題。每節點公用程式提供特定的資訊和工具、 可協助您疑難排解節點之間或管理節點之間的網路問題。

# <span id="page-2-1"></span>如需詳細資訊、請參閱

- [使用每個節點的](#page-2-2)[UI](#page-2-2)[存取每個節點的設定](#page-2-2)
- [每個節點](#page-3-0)[UI](#page-3-0)[的網路設定詳細資料](#page-3-0)
- [每個節點](#page-5-0)[UI](#page-5-0)[的叢集設定詳細資料](#page-5-0)
- [使用每節點](#page-6-0)[UI](#page-6-0)[執行系統測試](#page-6-0)
- [使用每節點](#page-7-0)[UI](#page-7-0)[執行系統公用程式](#page-7-0)

# <span id="page-2-2"></span>使用每個節點的**UI**存取每個節點的設定

您可以在輸入管理節點IP並進行驗證之後、存取每個節點使用者介面中的網路設定、叢集 設定、以及系統測試和公用程式。

如果您想要修改叢集一部分處於「作用中」狀態的節點設定、則必須以叢集管理員使用者的身分登入。

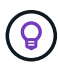

您應該一次設定或修改一個節點。您應該確保指定的網路設定具有預期的效果、而且網路穩定且 效能良好、才能對其他節點進行修改。

1. 使用下列其中一種方法開啟每個節點的UI:

◦ 在瀏覽器視窗中輸入管理IP位址、然後輸入:4442、然後使用管理使用者名稱和密碼登入。

◦ 在元素UI中、選取\*叢集\*>\*節點\*、然後按一下您要設定或修改之節點的管理IP位址連結。在開啟的瀏覽 器視窗中、您可以編輯節點的設定。

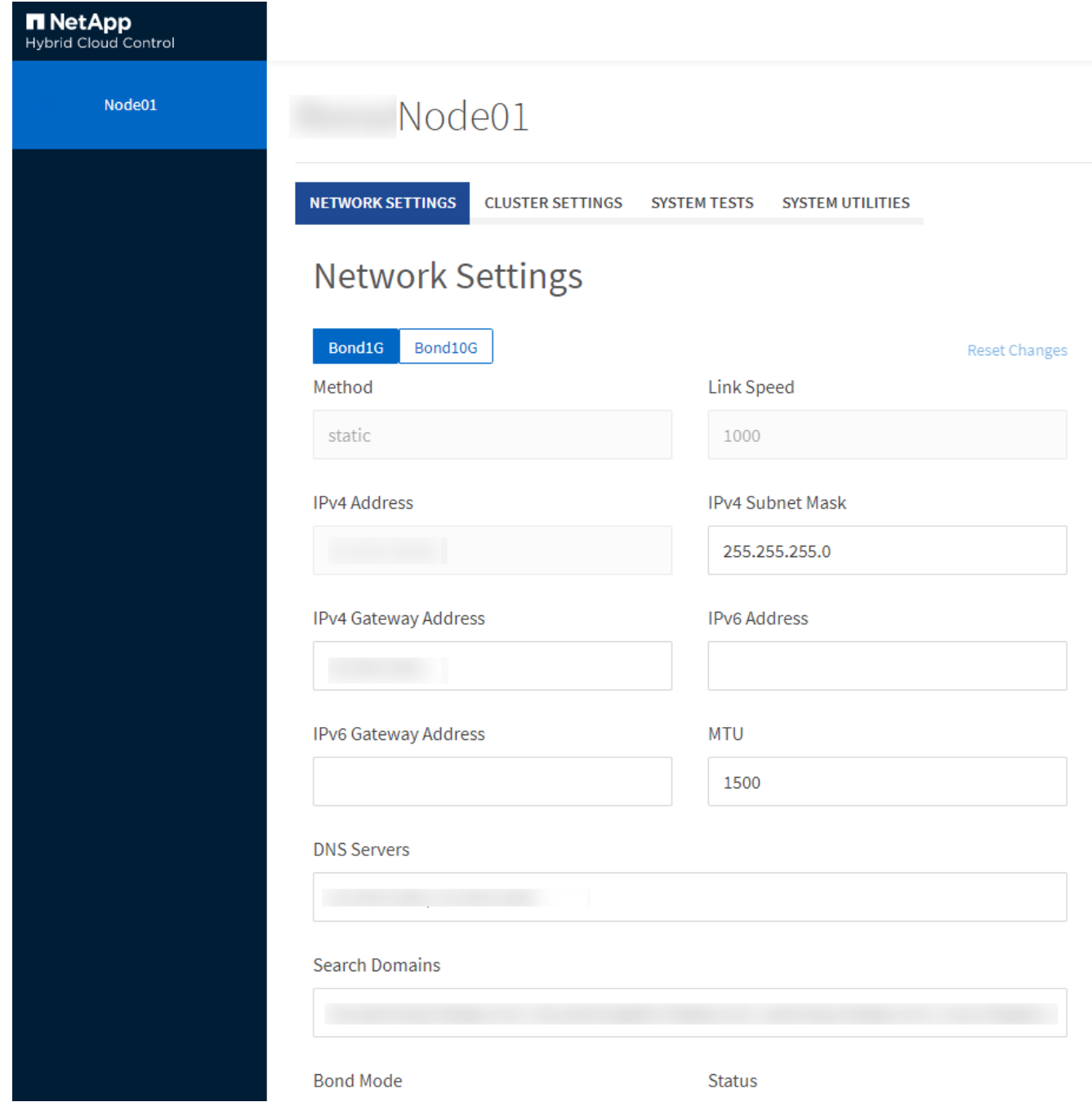

## <span id="page-3-0"></span>每個節點**UI**的網路設定詳細資料

您可以變更儲存節點網路設定、為節點提供一組新的網路屬性。

登入節點時、您可以在「網路設定」頁面上查看儲存節點的網路設定 (<https://<node>IP:442/HCC/節點/網路設 定)。您可以選擇\* Bond1G\*(管理)或\* Bond10G\*(儲存設備)設定。下列清單說明當儲存節點處於「可 用」、「擱置」或「作用中」狀態時、您可以修改的設定:

• 方法

用於設定介面的方法。可能的方法:

- 環回:用於定義IPV4環回介面。
- 手冊:用於定義預設不執行組態的介面。
- DHCP:用於透過DHCP取得IP位址。
- 靜態:用於定義靜態分配的IPv4位址的乙太網路介面。
- 連結速度

虛擬NIC議定的速度。

• \* IPV4位址\*

eth0網路的IPv4位址。

• \* IPV4子網路遮罩\*

位址劃分為IPV4網路。

• \* IPV4閘道位址\*

路由器網路位址、以從本機網路傳送封包。

• \* IPv6位址\*

eth0網路的IPv6位址。

• \* IPv6閘道位址\*

路由器網路位址、以從本機網路傳送封包。

• \* MTU \*

網路傳輸協定可以傳輸的最大封包大小。必須大於或等於1500。如果您新增第二個儲存NIC、其值應為 9000。

• \* DNS伺服器\*

用於叢集通訊的網路介面。

• 搜尋網域

搜尋系統可用的其他MAC位址。

• 邦德模式

可以是下列其中一種模式:

- Active被動(預設)
- ALB
- LACP
- 狀態

可能值:

- 升級執行
- 關機
- 向上
- 虛擬網路標籤

建立虛擬網路時指派的標記。

• 路由

透過路由設定使用的相關介面、將靜態路由傳送至特定主機或網路。

### <span id="page-5-0"></span>每個節點**UI**的叢集設定詳細資料

您可以在叢集組態之後驗證儲存節點的叢集設定、並修改節點主機名稱。

下列清單說明每節點UI \*叢集設定\*頁面所指示之儲存節點的叢集設定 [\(https://<node](https://<node) IP:442/HCC/節點/叢集設 定)。

• 角色

節點在叢集中的角色。可能值:

- 儲存設備:儲存設備或光纖通道節點。
- 管理:節點是管理節點。
- 主機名稱

節點名稱。

• 叢集

叢集名稱。

• 叢集成員資格

節點狀態。可能值:

- 可用:節點沒有相關聯的叢集名稱、而且還不是叢集的一部分。
- 擱置中:節點已設定、可新增至指定的叢集。存取節點不需要驗證。
- PendingActive:系統正在節點上安裝相容軟體。完成後、節點會移至「作用中」狀態。
- 作用中:節點正在參與叢集。需要驗證才能修改節點。
- 版本

節點上執行的Element軟體版本。

• 整體

屬於資料庫集合的節點。

• 節點**ID**

將節點新增至叢集時指派的ID。

• 叢集介面

用於叢集通訊的網路介面。

• 管理介面

管理網路介面:這預設為Bond1G、但也可以使用Bond10G。

• 儲存介面

使用Bond10G的儲存網路介面。

• 可加密

指出節點是否支援磁碟機加密。

#### <span id="page-6-0"></span>使用每節點**UI**執行系統測試

您可以在將變更提交至網路組態之後、測試網路設定的變更。您可以執行測試、確保儲存 節點穩定、而且可以在無任何問題的情況下上線。

您已登入儲存節點的每節點UI。

- 1. 按一下\*系統測試\*。
- 2. 單擊要運行的測試旁邊的\* Run Test\*(運行測試)或選擇\* Run All Test\*(運行所有測試\*)。

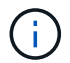

執行所有測試作業都會耗費大量時間、而且只能在NetApp支援部門的指示下執行。

◦ 測試連線的整體效果

測試並驗證與資料庫集合的連線能力。根據預設、測試會使用節點相關聯之叢集的集合。或者、您也可 以提供不同的頻道群來測試連線能力。

◦ 測試**Connect Mvip**

Ping指定的管理虛擬IP(MVIP)位址、然後對MVIP執行簡單的API呼叫、以驗證連線能力。根據預設、 測試會針對節點所關聯的叢集使用MVIP。

◦ 測試**Connect Svip**

使用網際網路控制訊息傳輸協定(ICMP)封包Ping指定的儲存虛擬IP(SVIP)位址、這些封包符合網 路介面卡上設定的最大傳輸單元(MTU)大小。然後以iSCSI啟動器的身分連線至SVIP。根據預設、測 試會針對節點相關聯的叢集使用SVIP。

◦ 測試硬體組態

測試所有硬體組態是否正確、驗證韌體版本是否正確、並確認所有磁碟機均已正確安裝並正常運作。這 與原廠測試相同。

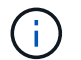

此測試需要大量資源、只有在NetApp支援部門要求時才應執行。

◦ 測試本機連線能力

在每個節點上ping叢集IP(CIP)、以測試與叢集中所有其他節點的連線能力。只有當節點是作用中叢集 的一部分時、此測試才會顯示在節點上。

◦ 測試定位叢集

驗證節點是否能找到叢集組態中指定的叢集。

◦ 測試網路組態

驗證已設定的網路設定是否符合系統上使用的網路設定。此測試不適用於在節點主動參與叢集時偵測硬 體故障。

◦ \*測試Ping \*

Ping指定的主機清單、或是動態建立叢集中所有已登錄節點的清單、並ping每個節點以利簡單連線。

◦ 測試遠端連線

在每個節點上ping叢集IP(CIP)、以測試與遠端配對叢集中所有節點的連線能力。只有當節點是作用中 叢集的一部分時、此測試才會顯示在節點上。

# <span id="page-7-0"></span>使用每節點**UI**執行系統公用程式

您可以使用儲存節點的每節點UI來建立或刪除支援套件、重設磁碟機的組態設定、以及重 新啟動網路或叢集服務。

您已登入儲存節點的每節點UI。

- 1. 按一下\*系統公用程式\*。
- 2. 按一下您要執行之系統公用程式的按鈕。
	- 控制能力

重新開機、重新開機或關機節點。

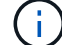

這項作業會造成網路連線暫時中斷。

指定下列參數:

- 行動:選項包括重新啟動和停止(關機)。
- 叫醒延遲:節點恢復連線之前的任何額外時間。
- 收集節點記錄

在節點的/tmp/bundles目錄下建立支援服務包。

指定下列參數:

- 套裝組合名稱:所建立之每個支援套裝組合的唯一名稱。如果未提供名稱、則會使 用「supportBundle」和節點名稱做為檔案名稱。
- 額外的args:此參數會饋送至SF\_make支援套件指令碼。此參數僅應應應NetApp支援部門要求使 用。
- 超時秒數:指定每個ping回應等待的秒數。

◦ 刪除節點記錄

刪除節點上使用\*建立叢集支援產品組合\*或Create SupportBundle API方法所建立的任何目前支援產品組 合。

◦ 重設磁碟機

初始化磁碟機、並移除目前位於磁碟機上的所有資料。您可以在現有節點或升級的節點中重複使用磁碟 機。

指定下列參數:

- 磁碟機:要重設的裝置名稱(非磁碟機ID)清單。
- 重設網路組態

協助解決個別節點的網路組態問題、並將個別節點的網路組態重設為原廠預設值。

◦ 重設節點

將節點重設為原廠設定。系統會移除所有資料、但在此作業期間會保留節點的網路設定。只有在節點未 指派給叢集且處於可用狀態時、才能重設節點。

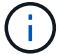

使用此選項時、所有資料、套件(軟體升級)、組態和記錄檔都會從節點刪除。

◦ 重新啟動網路

重新啟動節點上的所有網路服務。

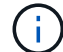

這項作業可能會導致網路連線暫時中斷。

◦ 重新啟動服務

在節點上重新啟動元素軟體服務。

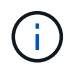

此作業可能會造成暫時性的節點服務中斷。您只能在NetApp支援部門的指示下執行此作 業。

指定下列參數:

- 服務:要重新啟動的服務名稱。
- 行動:對服務執行的行動。選項包括開始、停止和重新啟動。

#### <span id="page-9-0"></span>使用管理節點

您可以使用管理節點(mNode)來升級系統服務、管理叢集資產和設定、執行系統測試和 公用程式、設定Active IQ 供系統監控的版本、以及啟用NetApp支援存取來進行疑難排 解。

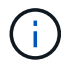

最佳實務做法是、僅將一個管理節點與一個VMware vCenter執行個體建立關聯、避免在多個管理 節點中定義相同的儲存設備和運算資源或vCenter執行個體。

請參閱 ["](https://docs.netapp.com/zh-tw/element-software-123/mnode/task_mnode_work_overview.html)[管理節點](https://docs.netapp.com/zh-tw/element-software-123/mnode/task_mnode_work_overview.html)[文件](https://docs.netapp.com/zh-tw/element-software-123/mnode/task_mnode_work_overview.html)["](https://docs.netapp.com/zh-tw/element-software-123/mnode/task_mnode_work_overview.html) 以取得更多資訊。

#### 版權資訊

Copyright © 2024 NetApp, Inc. 版權所有。台灣印製。非經版權所有人事先書面同意,不得將本受版權保護文件 的任何部分以任何形式或任何方法(圖形、電子或機械)重製,包括影印、錄影、錄音或儲存至電子檢索系統 中。

由 NetApp 版權資料衍伸之軟體必須遵守下列授權和免責聲明:

此軟體以 NETAPP「原樣」提供,不含任何明示或暗示的擔保,包括但不限於有關適售性或特定目的適用性之 擔保,特此聲明。於任何情況下,就任何已造成或基於任何理論上責任之直接性、間接性、附隨性、特殊性、懲 罰性或衍生性損害(包括但不限於替代商品或服務之採購;使用、資料或利潤上的損失;或企業營運中斷),無 論是在使用此軟體時以任何方式所產生的契約、嚴格責任或侵權行為(包括疏忽或其他)等方面,NetApp 概不 負責,即使已被告知有前述損害存在之可能性亦然。

NetApp 保留隨時變更本文所述之任何產品的權利,恕不另行通知。NetApp 不承擔因使用本文所述之產品而產 生的責任或義務,除非明確經過 NetApp 書面同意。使用或購買此產品並不會在依據任何專利權、商標權或任何 其他 NetApp 智慧財產權的情況下轉讓授權。

本手冊所述之產品受到一項(含)以上的美國專利、國外專利或申請中專利所保障。

有限權利說明:政府機關的使用、複製或公開揭露須受 DFARS 252.227-7013(2014 年 2 月)和 FAR 52.227-19(2007 年 12 月)中的「技術資料權利 - 非商業項目」條款 (b)(3) 小段所述之限制。

此處所含屬於商業產品和 / 或商業服務(如 FAR 2.101 所定義)的資料均為 NetApp, Inc. 所有。根據本協議提 供的所有 NetApp 技術資料和電腦軟體皆屬於商業性質,並且完全由私人出資開發。 美國政府對於該資料具有 非專屬、非轉讓、非轉授權、全球性、有限且不可撤銷的使用權限,僅限於美國政府為傳輸此資料所訂合約所允 許之範圍,並基於履行該合約之目的方可使用。除非本文另有規定,否則未經 NetApp Inc. 事前書面許可,不得 逕行使用、揭露、重製、修改、履行或展示該資料。美國政府授予國防部之許可權利,僅適用於 DFARS 條款 252.227-7015(b) (2014年2月) 所述權利。

商標資訊

NETAPP、NETAPP 標誌及 <http://www.netapp.com/TM> 所列之標章均為 NetApp, Inc. 的商標。文中所涉及的所 有其他公司或產品名稱,均為其各自所有者的商標,不得侵犯。